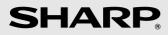

# MODEL HN-VA400U HN-VA100U

PowerLine Ethernet Adapter

**OPERATION MANUAL** 

#### FCC regulatory information

WARNING - FCC Regulations state that any unauthorized changes or modifications to this equipment not expressly approved by the manufacturer could void the user's authority to operate this equipment.

**Note:** This equipment has been tested and found to comply with the limits for a Class B digital device, pursuant to Part 15 of the FCC Rules.

These limits are designed to provide reasonable protection against harmful interference in a residential installation.

This equipment generates, uses and can radiate radio frequency energy and, if not installed and used in accordance with the instructions, may cause harmful interference to radio communications. However, there is no guarantee that interference will not occur in a particular installation. If this equipment does cause harmful interference to radio or television reception, which can be determined by turning the equipment off and on, the user is encouraged to try to correct the interference by one or more of the following measures:

- Reorient or relocate the receiving antenna.
- Increase the separation between the equipment and the receiver.
- Connect the equipment into an outlet on a circuit different from that to which the receiver is connected.
- Consult the dealer or an experienced radio/TV technician for help.

#### **Declaration of Conformity**

#### SHARP PowerLine Ethernet Adapter, HN-VA400U and HN-VA100U

This device complies with Part 15 of FCC rules. Operation is subject to the following two conditions: (1) this device may not cause harmful interference, and (2) this device must accept any interference received, including interference that may cause undesired operation.

Responsible Party: SHARP ELECTRONICS CORPORATION Sharp Plaza, Mahwah, New Jersey 07430-1163 TEL: 800-237-4277

# **Table of Contents**

| Introduction                              | 2  |
|-------------------------------------------|----|
| Unpacking Checklist                       | 3  |
| Safety Information                        | 3  |
| Electrical Interference Information       | 4  |
| Network Security                          | 5  |
| A Look at the PLC Adapter                 | 6  |
| Registering the Adapter                   | 8  |
| Installing the Adapter                    | 10 |
| Troubleshooting                           | 13 |
| Indicators on the PLC adapter             | 16 |
| Canceling the Registration of the Adapter | 18 |
| Specifications                            | 19 |

# Introduction

Thank you for purchasing an additional SHARP PLC (PowerLine Communication) adapter.

This additional adapter can only be used with a previously installed SHARP HN-VA401SU PLC adapter kit. It cannot be used by itself.

PLC adapters let you use the existing electrical wiring in your house to create a home network. Simply plug the adapters into electrical outlets at the desired locations, and then connect your computer and other devices to the adapters with LAN cables.

If you have Broadband Internet service, connect your router to one of the adapters to allow all your network devices to access the Internet. Data can be exchanged at speeds of up to 85 Mbps on your powerline network.

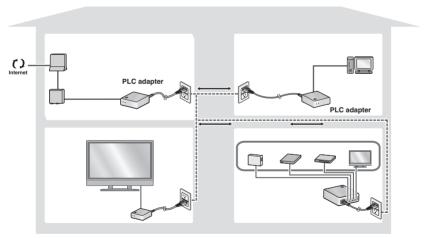

Connect a network-enabled AQUOS LCD-TV to your powerline network with ease. Up to four devices can be connected to the HN-VA400U adapter.

A total of 16 PLC adapters can be used.

# **Unpacking Checklist**

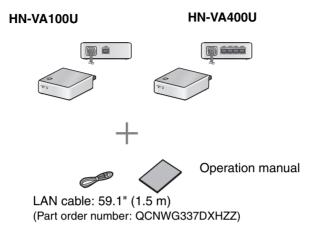

# **Safety Information**

Do not disassemble the adapter or attempt any procedures not described in this manual. Refer all servicing to qualified service personnel.

Do not install or use the adapter near water, or when you are wet. For example, do not install the adapter near a bath tub, kitchen sink or in a wet basement. Do not spill any liquids on the adapter.

Unplug the adapter from the electrical outlet and consult a qualified service representative if any of the following situations occur:

- Liquid has been spilled into the adapter or the adapter has been exposed to rain or water.
- The adapter produces odors, smoke, or unusual noises.
- The power cord is frayed or damaged.

Do not install the adapter near heat sources such as radiators or stoves. Do not place on top of other electrical devices.

Do not touch the adapter or the power cord during a lightning storm.

Do not use the adapter outside.

#### **Electrical Interference Information**

Do not cover the adapter with a blanket or cloth. Excessive heating may result and cause fire.

The power outlet must be installed near the adapter and must be easily accessible.

Do not connect a cable other than a LAN cable to the LAN port on the adapter. Connecting a different type of cable may cause the adapter to overheat and result in fire.

Keep at least 4 inches free around the sides and top of the adapter to allow air circulation and cooling.

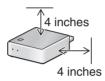

# **Electrical Interference Information**

## Devices that may interfere with the powerline network

Cell phone chargers, battery chargers, vacuums, power tools, hair dryers, and other appliances may cause noise on your power line that will affect the performance and communication speed of the adapters. It is recommended that you use noise filters between these devices and the electrical outlets where they are plugged in.

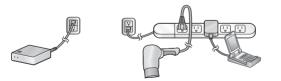

Power strip with built-in noise filter

## Devices that may be affected by the powerline network

The powerline network may interfere with the operation of short-wave radio, wireless devices such as cordless mice, cordless keyboards and remote controls, and other devices connected to the same power line such as touch lamps and dimmers.

# **Network Security**

To prevent others using nearby power lines from accessing or eavesdropping on your network, only adapters that have been registered are permitted to connect to the network. In addition, the adapters communicate using 128-bit AES encryption. Encryption is automatically enabled when an adapter is registered on your network. (Note that although 128-bit AES encryption provides a high level of security, it does not guarantee 100% protection against unauthorized access to your network.)

- The procedure for registering the additional adapter on your PLC network is explained on page 8.
- In the event that you transfer one of your adapters to another person or send an adapter out for service, it is recommended that you cancel the registration of the adapter (see page 18).
- ♦ If you lose an adapter, it is recommended that you cancel the registration of your remaining adapters (see page 18) and then reregister the adapters.

## Compatibility with other PLC systems

The PLC adapters use the HomePlug  $^{\ensuremath{\mathbb{R}}}$  AV 1.1 standard to communicate.

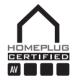

The PLC adapters cannot communicate with adapters that use a previous HomePlug standard. However, the PLC adapters can coexist on the same power line with previous HomePlug adapters without mutual interference.

The PLC adapters cannot communicate or coexist with adapters that use a standard other than HomePlug AV.

# A Look at the PLC Adapter

## Front

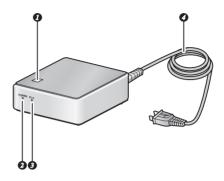

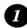

#### SET button

This button is used to register the adapter on the network. (The **SET** button is also used to cancel the network registration of the adapter.)

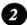

#### **POWER** indicator

This lights green when the power is on (see page 16).

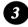

#### **PLC** indicator

This lights steadily when communication is possible, and blinks when communication is taking place (see page 16).

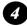

#### Power cord

Plug this into an electrical outlet to connect the adapter to the network.

#### Rear

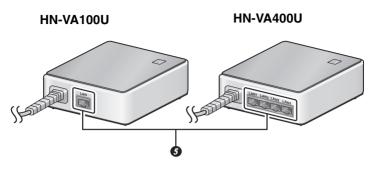

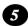

#### LAN ports

Connect network devices such as a computer, router, and TV to these ports using LAN cables. (One LAN cable is provided with your additional adapter; please purchase additional cables separately as needed.)

**Note:** The HN-VA100U adapter has one LAN port. The HN-VA400U adapter has four LAN ports.

 The indicator at the bottom right of each LAN port blinks while communication is taking place:
 Blinks green: Communicating by 100BASE-TX
 Blinks orange or red: Communicating by 10BASE-T
 If both indicators (at the bottom left and right of each LAN port) are off, the power is either off or the adapter is not connected to the network correctly.

# **Registering the Adapter**

Follow the steps below to register the additional adapter. The additional adapter cannot be used until it is registered.

- ♦ Up to 16 adapters can be used on one network.
- **1** Plug the additional adapter into an outlet next to one of your existing (previously registered) adapters.
- Check the **PLC** indicator on the existing adapter and make sure it is solidly lit or blinking (registration is not possible if the existing adapter is not able to communicate normally on the network).

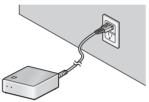

Existing (previously registered) adapter

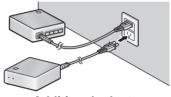

Additional adapter

- **2** Hold down the **SET** button on the existing adapter for about 2 seconds and then release it.
- When you release the SET button, the POWER indicator will blink.
- Do not hold the **SET** button down too long (if it is held down for about 10 seconds, the registration will be cleared).

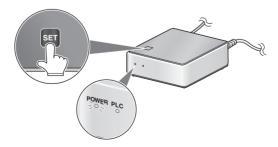

- **3** Hold down the **SET** button on the additional adapter for about 2 seconds and then release it (this must be done within 2 minutes of completing Step 2).
- When you release the **SET** button, the **POWER** indicator will blink and registration will begin. During registration, communication on the network may stop temporarily. Registration may take up to 30 seconds.
- **Important:** Do not remove either adapter from the outlet while registration is taking place.

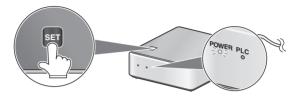

- 4 When registration is completed, the POWER indicator on both adapters will stop blinking and the PLC indicator on both adapters will light solidly or blink. Remove the additional adapter from the outlet and install it in the desired location as explained on page 10.
- If the **PLC** indicator on the additional adapter does not light up and instead the **POWER** indicator blinks in the pattern

2 blinks OFF 2 blinks OFF ...

registration was not successful. Cancel the registration of the adapter as explained on page 18, and then try registration again.

# Installing the Adapter

**Important:** The adapter must be registered as explained on page 8 before it can be installed.

- **1** Plug the power cord of the additional adapter into the electrical outlet where you wish to use it.
- It is recommended that you plug the adapter directly into an electrical outlet. Plugging the adapter into a surge protector or other device may impair performance. (The adapter has its own surge protection.)
- The **POWER** indicator on the adapter will blink orange and green while the adapter starts up.

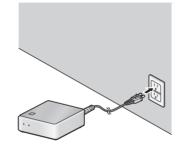

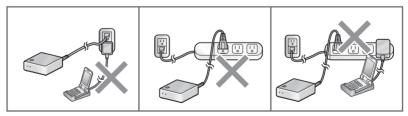

Do not plug the adapter into the same outlet as another AC adapter or charger

Do not plug the adapter into a power strip with a built-in noise filter

Do not plug the adapter into the same power strip as another AC adapter or charger

**2** Make sure that the PLC indicator on the adapter lights steady green or blinks green. This indicates that the adapter is able to communicate.

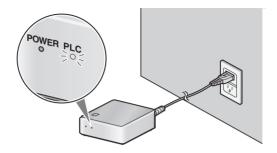

- **3** Insert one end of the LAN cable into the LAN port on the device (router, computer, network TV, etc.) that you wish to connect to the adapter, and insert the other end into the LAN port on the adapter. Firmly insert the cable ends until they "click" into place.
- One LAN cable is provided with the adapter. If you need additional cables, please purchase 10BaseT-100BaseTX straight-through (regular) cables.

Router

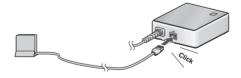

Computer, network TV, etc.

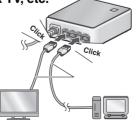

#### Installing the Adapter

Note: Do not connect two PLC adapters together by a LAN cable

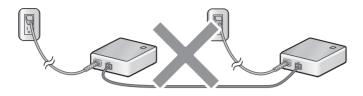

- ♦ The maximum distance (length of power line) over which PLC adapters can communicate is about 492 ft. (150 m). However, this will vary depending on line conditions such as the amount of noise on your power lines.
- ♦ A communication speed of up to 85 Mbps is possible. However, the distance between adapters, noise on the line, and other factors may cause slower speeds. If you find that communication is not satisfactory, try plugging the adapter into a different outlet.
- ♦ Communication may be slow or impossible on some power line systems. In particular, if your power lines consist of two different systems of differing phase, or if lines are separated by a breaker or other equipment, communication between the two systems or lines may be slow or impossible. In this case, try plugging the adapter into a different outlet.

# Troubleshooting

If you have any problems with the adapter, first refer to the following troubleshooting guide. If you cannot solve the problem, call 1-800-BE-SHARP.

| Problem                                                                      | Solution                                                                                                    |
|------------------------------------------------------------------------------|----------------------------------------------------------------------------------------------------|
| The <b>POWER</b> indicator is off even though the adapter is plugged into an | Make sure that the adapter is plugged into a standard (120 V, 60 Hz) outlet.                                                                                                    |
| outlet.                                                                      | • Make sure the outlet has power. Try plugging the adapter into a different outlet.                                                                                                    |
|                                                                              | <ul> <li>If the temperature of the adapter rises to the<br/>point that operation will be impaired, the<br/>adapter will automatically stop operating.<br/>Unplug the adapter and let it cool. Once the<br/>adapter has cooled, try using it again.</li> </ul>                                                                                                    |
| Communication is not<br>possible on the network                              | <ul> <li>Is the PLC indicator on or blinking? If not, make sure the adapter has been registered as explained on page 8. Try plugging the adapter into an outlet that is as close as possible to the other adapters on your network. If the PLC indicator lights in some outlets but not in others, it is likely that some condition of your power lines prevents communication in some outlets. Use the adapter in an outlet where communication is possible. If the PLC indicator does not light when plugged in next to an existing PLC adapter, the registration of the adapter may have been canceled. Re-register the adapter as explained on page 8.</li> <li>If the PLC indicator lights normally but the LAN port indicators do not light, make sure the LAN cables are firmly inserted in their ports. Make sure that the LAN cables are category 5 or 6 cables that support 100BASE-TX.</li> </ul> |

# Troubleshooting

| Connection to the Internet is not possible.    | <ul> <li>To connect to the Internet via the network,<br/>you must have a Broadband Internet<br/>connection (cable or DSL). Make sure your<br/>cable or DSL modem is correctly connected<br/>to your router, and that your router is correctly<br/>connected to one of the PLC adapters. No<br/>special settings are required to connect to<br/>the Internet through the PLC network,<br/>however, your computers and router must be<br/>correctly set to access the Internet (check<br/>with your Internet service provider).</li> </ul> |
|------------------------------------------------|----------------------------------------------------------------------------------------------------|
| Network communication is slow or intermittent. | <ul> <li>If any of the adapters are connected to a<br/>power strip with a surge protector or noise<br/>filter, communication may be impaired.<br/>Connect all adapters directly to their<br/>electrical outlets. If you must plug an adapter<br/>into a power strip, use a power strip without a<br/>noise filter or surge protector, and one that<br/>does not have a long cord.</li> </ul>                                                                                                    |
|                                                | <ul> <li>Other appliances may be causing noise on<br/>your power lines. Use noise filters for<br/>appliances such as cell phone chargers,<br/>battery chargers, vacuums, power tools,<br/>and hair dryers, and use these appliances<br/>as far as possible from the PLC adapters.</li> </ul>                                                                                                    |
|                                                | <ul> <li>If adapters are located too far apart,<br/>communication may be impaired. The<br/>maximum distance is 492 ft. (150 m),<br/>however, this may vary depending on line<br/>conditions.</li> </ul>                                                                                                    |
|                                                | • Are you also using PLC adapters of a different standard on your power lines? This may impair communication. If you must use other adapters, use them as far away as possible from your SHARP PLC adapters.                                                                                                    |

| The PLC adapter does not<br>operate, or does not<br>operate correctly.                | <ul> <li>Unplug the adapter from the electrical outlet<br/>for at least 10 seconds and then plug it back<br/>in. This will restart the adapter.</li> <li>If the adapter still does not operate correctly,<br/>cancel the registration as explained on page<br/>18, and then re-register it as explained on<br/>page 8.</li> <li>If the adapter still does not operate correctly,<br/>call 1-800-BE-SHARP.</li> </ul> |
|---------------------------------------------------------------------------------------|----------------------------------------------------------------------------------------------------|
| Other devices such as touch lights or dimmers do not operate correctly.               | • Try plugging the appliance into a different outlet. Use the appliance as far away as possible from the PLC adapters.                                                                                                    |
| The PLC indicator blinks<br>even though no data is<br>being sent over the<br>network. | • The adapters periodically communicate with<br>each other to check the connection, and this<br>causes the PLC indicator to blink. This is<br>normal.                                                                                                    |
|                                                                                       | • AES 128-bit encryption is used to prevent<br>outsiders from gaining access to your<br>network. However, this does not guarantee<br>100% protection. If you are concerned that<br>somebody may be trying to use your network,<br>remove the adapters from the outlets when<br>you are not using the network.                                                                                                    |

# Indicators on the PLC adapter

## **POWER** indicator

| ON                                 | The power is on                                                                                                    |
|------------------------------------|----------------------------------------------------------------------------------------------------|
| Blinking                           | <ul> <li>The adapter is starting up (the adapter blinks orange and green during startup).</li> <li>The adapter is being registered (see page 8).</li> </ul> |
| OFF                                | The power is off.                                                                                                    |
| 2 blinks > OFF > 2 blinks ><br>OFF | Registration of the adapter failed (see page 9).                                                                                                    |

#### **PLC** indicator

The PLC indicator indicates both the status of PLC communication and the communication speed.

#### **Communication status**

| ON       | Communication is possible.                                                                                                   |
|----------|----------------------------------------------------------------------------------------------------|
| Blinking | The adapter is communicating on the network<br>(the interval of blinking may vary depending on<br>communication conditions). |
| OFF      | The adapter is not connected to the network or the power is off.                                                             |

#### Communication speed\*

| Green  | The adapters are able to communicate at a speed of 30 Mbps or higher.    |
|--------|--------------------------------------------------------------------------|
| Orange | The adapters are able to communicate at a speed of 10 to 30 Mbps.        |
| Red    | The adapters are able to communicate at a speed of no more than 10 Mbps. |

\* The speed indication is only correct after communication has begun. The speed indicated is an approximate maximum for data transfer by UDP between adapters. It is not the effective speed between computers on the network. If more than two adapters are connected, it is the speed between the two adapters with the best communication speed.

# Canceling the Registration of the Adapter

To cancel the network registration of the adapter, follow the steps below. This should be done in the following situations:

- ♦ You attempted to register the adapter, but registration failed.
- ♦ You wish to change the registration of the adapter to a different network.
- You are going to discard or give the adapter to someone else, or have the adapter serviced.
- ♦ If you suspect that someone is using an adapter to gain unauthorized access to your network, cancel the registration of all adapters on your network and then re-register the adapters.

**Note:** Perform the following steps with the adapter plugged into an electrical outlet.

1 On the adapter whose registration you want to cancel, hold down the SET button on the adapter until the POWER indicator turns off (about 10 seconds) and then release the button.

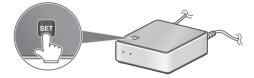

- 2 Wait until the **POWER** indicator turns back on. Registration cancellation is now complete.
- **Important:** Do not remove the adapter from the outlet until the **POWER** indicator turns on, as cancellation may not be complete. (It may take as long as 30 seconds for cancellation to be completed.)
- To use the adapter again, you will need to register it as explained on page 8.

# Specifications

| Communication standard                               | HomePlug AV 1.1                                                                                                    |
|------------------------------------------------------|----------------------------------------------------------------------------------------------------|
| Communication speed <sup>*1</sup>                    | PHY rate (theoretical value): 200 Mbps max.<br>Effective speed:<br>85 Mbps max. (UDP)<br>55 Mbps max. (TCP) <sup>*2</sup>      |
| Maximum number of connectable adapters <sup>*3</sup> | 16 adapters                                                                                                    |
| Frequency band                                       | 2 MHz to 30 MHz                                                                                                    |
| Access method                                        | CSMA/CA (PLC interface side)                                                                                                   |
| Encryption method                                    | AES 128-bit                                                                                                    |
| Modulation method                                    | Windowed OFDM                                                                                                    |
| Error correction method                              | Advanced turbo coding                                                                                                    |
| Communication range                                  | 492 ft. (150 m) maximum (varies depending on environment)                                                                      |
| LAN interface                                        | IEEE 802.3u (100Base-TX)<br>IEEE 802.3 (10Base-T)<br>MDI/MDI-X Automatic detection<br>CSMA/CD (access method on LAN port side) |

\*1 The actual communication speed (effective communication speed) may be affected by power line conditions (structure of equipment, length of lines, etc.), other electrical appliances, and network conditions.

UDP is a data communication protocol used on the Internet, and although the data communication reliability of UDP is low, processing is simple and the communication speed is fast, and thus UDP is often used for video streaming. TCP is also a data communication protocol used on the Internet, and although TCP is slower than UDP, it has higher reliability and thus is commonly used for general communication.

 $^{*2}$  Measured using FTP from a Windows  $^{\ensuremath{\mathbb{R}}}$  PC to a Linux  $^{\ensuremath{\mathbb{R}}}$  server.

\*<sup>3</sup> The maximum number of adapters is a recommended value. As the number of PLC adapters and other devices connected to the network increases, the communication speed slows. Specifications

| Number of LAN ports    | HN-VA100U: 1 port<br>HN-VA400U: 4 ports                  |
|------------------------|----------------------------------------------------------|
| Power requirements     | 120 V AC, 60 Hz                                          |
| Power consumption      | HN-VA100U: 4.4 W maximum<br>HN-VA400U: 5.0 W maximum     |
| Dimensions (W x H x D) | 118 mm x 42 mm x 91 mm (excluding protrusions)           |
| Weight                 | HN-VA100U: 340 g (approx.)<br>HN-VA400U: 350 g (approx.) |
| Operating temperature  | 0° - 40°C                                                |
| Humidity               | 25% - 85% (no condensation)                              |

# LIMITED WARRANTY

SHARP ELECTRONICS CORPORATION warrants to the first end user purchaser that this Sharp brand product (the "Product"), when shipped in its original container, will be free from defective workmanship and materials, and agrees that it will, at its option, either repair the defect or replace the defective Product or part thereof with a new or remanufactured equivalent at no charge to the purchaser for parts or labor for the period(s) set forth below.

This warranty does not apply to any appearance items of the Product nor to the additional excluded item(s) set forth below nor to any product the exterior of which has been damaged or defaced, which has been subjected to misuse, abnormal service or handling, or which has been altered or modified in design or construction.

In order to enforce the rights under this limited warranty, the purchaser should follow the steps set forth below and provide proof of purchase to the servicer.

To the extent permitted by applicable state law, the warranties set forth herein are in lieu of, and exclusive of, all other warranties, express or implied. Specifically, ALL OTHER WARRANTIES OTHER THAN THOSE SET FORTH ABOVE ARE EXCLUDED. ALL EXPRESS AND IMPLIED WARRANTIES INCLUDING THE WARRANTIES OF MERCHANTABLITY, FITNESS FOR USE, AND FITNESS FOR A PARTICULAR PURPOSE ARE SPECIFICALLY EXCLUDED. If, under applicable state law, implied warranties may not validly be disclaimed or excluded, the duration of such implied warranties is limited to the period(s) from the date of purchase set forth below.

Neither the sales personnel of the seller nor any other person is authorized to make any warranties other than those described above, or to extend the duration of any warranties beyond the time period described above on behalf of Sharp.

The warranties described herein shall be the sole and exclusive warranties granted by Sharp and shall be the sole and exclusive remedy available to the purchaser. Correction of defects, in the manner and for the period of time described herein, shall constitute complete fulfillment of all liabilities and responsibilities of Sharp to the purchaser with respect to the Product, and shall constitute full satisfaction of all claims, whether based on contact, negligence, strict liability or otherwise. In no event shall Sharp be liable, or in any way responsible, for any damages or defects in the Product which were caused by repairs or attempted repairs performed by anyone other than an authorized servicer. Nor shall Sharp be liable or in any way responsible for any incidental or consequential economic or property damage. Some states do not allow limits on warranties or on remedies for breach in certain transactions; in such state the limits herein may not apply.

| Your Product:<br>Warranty Period for this Product: | PowerLine Ethernet Adapter<br>One year parts and labor from date of purchase.                                                                                                    |
|----------------------------------------------------|----------------------------------------------------------------------------------------------------|
| Where to obtain service:                           | At a Sharp Authorized Servicer located in the United States.                                                                                                    |
|                                                    | To find out the location of the nearest Sharp Authorized Servicer,<br>call Sharp toll free at 1-800-BE-SHARP.                                                                                 |
| What to do to obtain service:                      | Ship (prepaid) or carry in your Product to a Sharp Authorized Servicer.<br>Be sure to have proof of purchase available. If you ship or mail the<br>Product, be sure it is packaged carefully. |

For product information, customer assistance or to purchase accessories, please visit http://www.sharpusa.com or call 1-800-BE-SHARP.

#### SHARP ELECTRONICS CORPORATION

Sharp Plaza, Mahwah, New Jersey 07430-1163

# SHARP<sub>B</sub>

# SHARP ELECTRONICS CORPORATION

Sharp Plaza, Mahwah, New Jersey 07430-1163

# 1-800-BE-SHARP http://www.sharpusa.com

# SHARP CORPORATION

#### FOR YOUR RECORDS

Please record the model number and serial number below, for easy reference, in case of loss or theft. These numbers are located on the rear side of the unit. Space is also provided for other relevant information.

| Model Number      | HN-VA400U / HN-VA100U |  |
|-------------------|-----------------------|--|
| Serial Number     |                       |  |
| Date of Purchase  |                       |  |
| Place of Purchase |                       |  |
|                   |                       |  |

PRINTED IN THAILAND (TINSE4573XHTZ)